# **HP OpenView Smart Plug-in for UNIX® Operating Systems**

# **Installation Guide**

**Version: A.02.50**

**For HP-UX and Solaris OpenView Operations Management Servers**

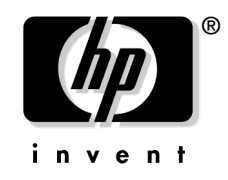

**Manufacturing Part Number: None September 2003**

© Copyright 2003 Hewlett-Packard Development Company, L.P.

# **Legal Notices**

### **Warranty.**

*Hewlett-Packard makes no warranty of any kind with regard to this manual, including, but not limited to, the implied warranties of merchantability and fitness for a particular purpose. Hewlett-Packard shall not be held liable for errors contained herein or direct, indirect, special, incidental or consequential damages in connection with the furnishing, performance, or use of this material.*

A copy of the specific warranty terms applicable to your Hewlett-Packard product can be obtained from your local Sales and Service Office.

### **Restricted Rights Legend.**

Use, duplication or disclosure by the U.S. Government is subject to restrictions as set forth in subparagraph  $(c)(1)(ii)$  of the Rights in Technical Data and Computer Software clause in DFARS 252.227-7013.

Hewlett-Packard Company United States of America

Rights for non-DOD U.S. Government Departments and Agencies are as set forth in FAR 52.227-19(c)(1,2).

### **Copyright Notices.**

©Copyright 2003 Hewlett-Packard Development Company, L.P.,

No part of this document may be copied, reproduced, or translated to another language without the prior written consent of Hewlett-Packard Company. The information contained in this material is subject to change without notice.

### **Trademark Notices.**

Windows® and MS Windows ® are U.S. registered trademarks of Microsoft Corporation.

Microsoft® is a U.S. registered trademark of Microsoft Corporation.

UNIX® ia a registered trademark of The Open Group.

All other product names are the property of their respective trademark or service mark holders and are hereby acknowledged.

# **Contents**

# **[1. OSSPI Requirements](#page-6-0)**

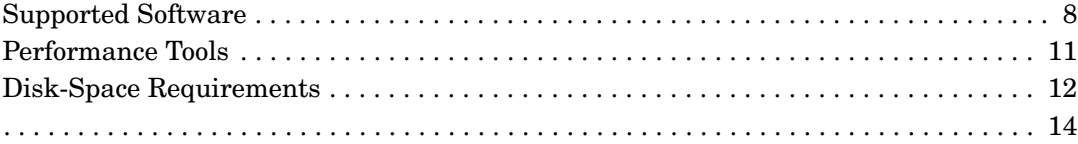

### **[2. Upgrading the OSSPI](#page-14-0)**

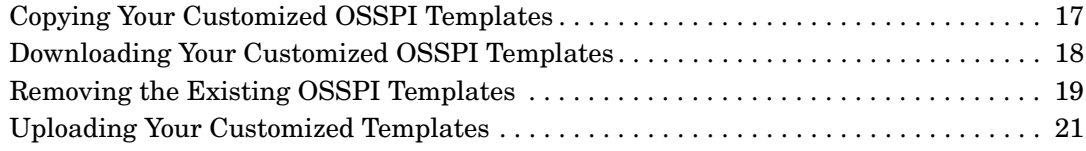

### **[3. Installing the OSSPI](#page-22-0)**

### **[4. Verifying Installation of the OSSPI](#page-26-0)**

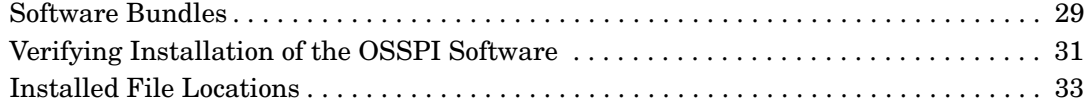

### **[5. Uninstalling the OSSPI](#page-34-0)**

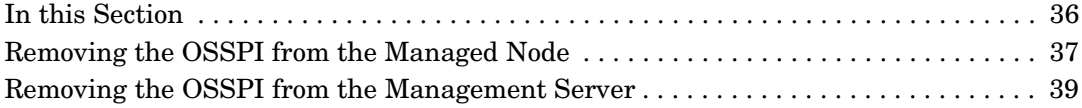

# **Contents**

# **Support**

Please visit the HP OpenView web site at:

```
http://openview.hp.com/
```
There you will find contact information and details about the products, services, and support that HP OpenView offers.

The support area of the HP OpenView web site includes:

- Downloadable documentation
- Troubleshooting information
- Patches and updates
- Problem reporting
- Training information
- Support program information

# **1 OSSPI Requirements**

<span id="page-6-0"></span>This chapter lists the software and hardware prerequisites that you must fulfil for the management server and managed nodes, before you install the Smart Plug-in for UNIX Operating Systems, A.02.50.

## <span id="page-7-0"></span>**Supported Software**

The OSSPI integrates with existing OVO installations and consists of components for the OVO management server and the OVO managed nodes (agents). Table 1-1, Supported OVO Management Server Software, shows which OVO management server platforms and which operating systems are supported by the OSSPI. Please ensure that you install the OSSPI software *only* on systems running those versions of the operating system and the OVO software indicated.

| Platform | <b>Operating</b><br><b>System</b> | <b>OVO</b><br>6.00 | <b>OVO</b><br>7.10 |
|----------|-----------------------------------|--------------------|--------------------|
| $HP-UX$  | 10.20                             |                    |                    |
|          | 11.00                             |                    |                    |
|          | 11.11                             |                    |                    |
| Solaris  | 2.6                               |                    |                    |
|          | 7.0                               |                    |                    |
|          | 8.0                               |                    |                    |

**Table 1-1 Supported OVO Management Server Software**

Table 1-2, Supported OVO Agent Software, shows which versions of the OVO managed-node platforms and which operating systems are supported by the OSSPI.

**Table 1-2 Supported OVO Agent Software**

| Platform             | Operating<br><b>System</b> | <b>OVO</b><br>6.00 | <b>OVO</b><br>7.10 |
|----------------------|----------------------------|--------------------|--------------------|
| $\rm AIX$ $^{\rm a}$ | 4.3.x                      |                    |                    |
|                      | 5.1 5L                     |                    |                    |
|                      | 5.2                        |                    |                    |

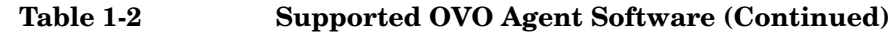

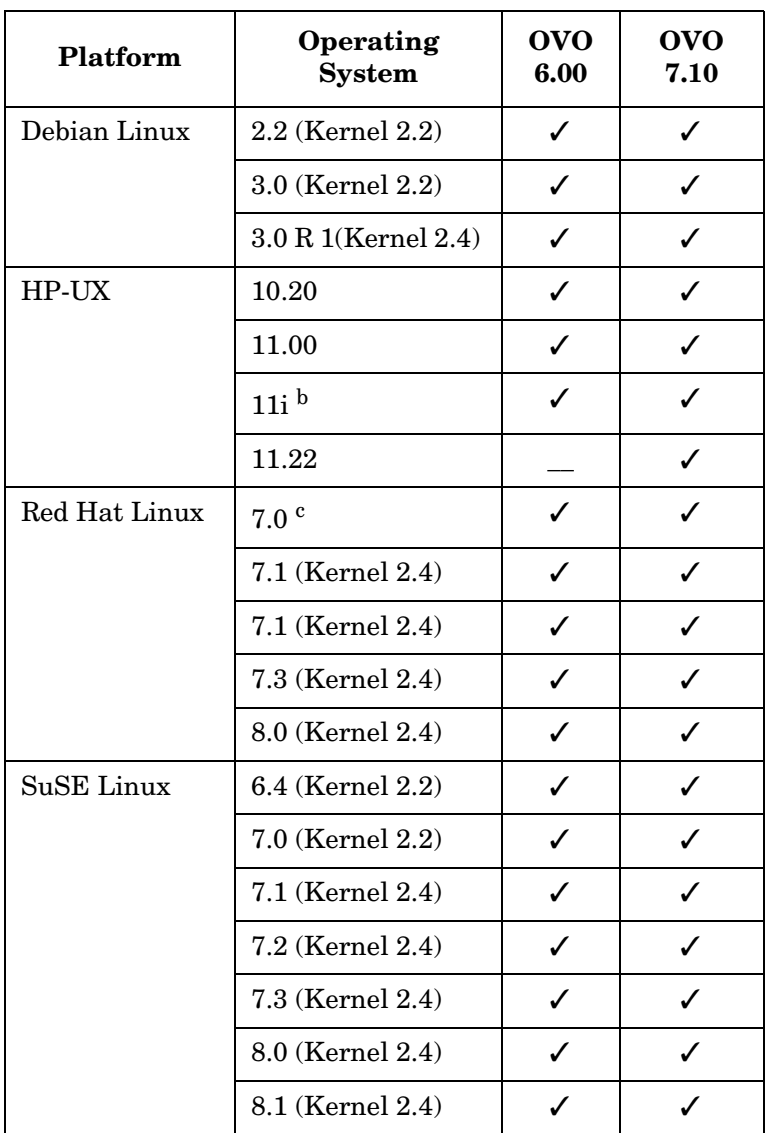

| <b>Platform</b> | Operating<br><b>System</b> | <b>OVO</b><br>6.00 | <b>OVO</b><br>7.10 |
|-----------------|----------------------------|--------------------|--------------------|
| Solaris         | 2.6                        | ✓                  | ✓                  |
|                 | 7.0                        | ✓                  | ✓                  |
|                 | 8.0                        | ✓                  |                    |
|                 | 9.0                        | ✓                  |                    |
| Tru64           | 4.0F                       |                    |                    |
|                 | 4.0G                       | J                  | ℐ                  |
|                 | 5.0A                       | ✓                  | ✓                  |
|                 | 5.1                        | ✓                  | ✓                  |
|                 | 5.1A                       | ✓                  | ✓                  |
| Turbo Linux     | 6.5 (Japanese only)        | ✓                  | ℐ                  |
|                 | 7.0 (Japanese only)        |                    |                    |

**Table 1-2 Supported OVO Agent Software (Continued)**

a. 32 and 64 bit

b. Although it is planned to use HP-UX 11i to describe a whole family of HP-UX 11.x releases, today HP-UX 11i is commonly used as a synonym for HP-UX 11.11

c. Kernel 2.2

# <span id="page-10-0"></span>**Performance Tools**

### **Table 1-3 Supported OV Performance Tools**

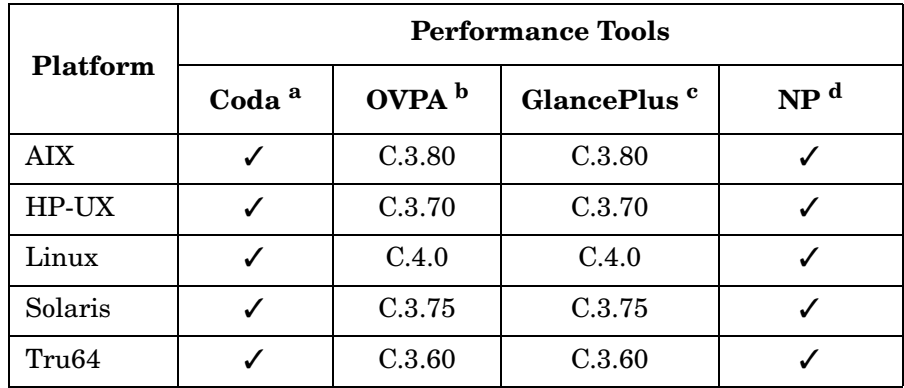

a. OVO Embedded Performance Component

b. OpenView Performance (formerly MeasureWare)

c. HP OpenView GlancePlus

d. No Performance Tool

# <span id="page-11-0"></span>**Disk-Space Requirements**

Table 1-4 lists the disk space requirements for the both the installation of the OSSPI software and the OSSPI's run-time files on the OVO management server.

| <b>OVO</b><br><b>Version</b> | <b>Operating System</b>             | Files (MB)           |         |
|------------------------------|-------------------------------------|----------------------|---------|
|                              |                                     | Install <sup>a</sup> | Runtime |
| 6.00                         | HP-UX 10.20, 11.00                  | 17                   | 2       |
|                              | Solaris 2.6, 7, 8                   | 17                   | 2       |
| 7.00 and<br>7.10             | HP-UX 10.20, 11.00 11i <sup>b</sup> | 17                   | 2       |
|                              | Solaris 7, 8                        | 17                   | 2       |

**Table 1-4 Disk-Space Requirements: OVO Management Server**

a. Does not include documentation (+5MB)

b. Although it is planned to use HP-UX 11i to describe a whole family of HP-UX 11.x releases, today HP-UX 11i is commonly used as a synonym for HP-UX 11.11

Table 1-5 lists the disk space requirements for the both the installation of the OSSPI software and the OSSPI's run-time files on the OVO managed nodes.

**Table 1-5 Disk-Space Requirements: OVO Managed Node**

|                         | Files (MB)                |  |
|-------------------------|---------------------------|--|
| <b>Operating System</b> | Runtime<br><b>Install</b> |  |
| AIX 4.3.x, 5.1          | n/a                       |  |
| HP-UX 11.11             | n/a                       |  |
| inux                    | n/a                       |  |

### **Table 1-5 Disk-Space Requirements: OVO Managed Node (Continued)**

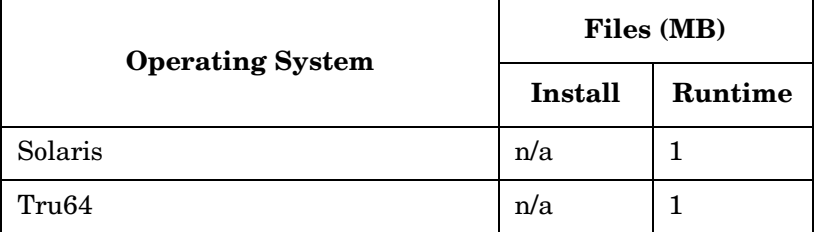

<span id="page-13-0"></span>OSSPI Requirements

# **2 Upgrading the OSSPI**

<span id="page-14-0"></span>You can use three scenarios to upgrade the OSSPI :

1. If you do not wish to remove the previous versions of the OSSPI templates, you can simply install the latest version of the OSSPI. However, to avoid duplication of messages, you may want to remove the old template groups since the new template groups may contain some of the templates which are present in the old template groups.

To install the latest version of the templates and OSSPI software without removing the previous version of the templates, refer to ["Installing the OSSPI" on page 23.](#page-22-0)

- 2. If you wish to remove the previous versions of the templates before installing the new version of the OSSPI, do the following:
	- a. Remove the existing templates. Refer to ["Removing the Existing](#page-18-1)  [OSSPI Templates" on page 19.](#page-18-1)
	- b. Install the latest templates and OSSPI software. Refer to ["Installing the OSSPI" on page 23.](#page-22-0)
- 3. If you have customized any of the OSSPI templates and want to customize the new templates in the same fashion, do the following:
	- a. Copy the existing OSSPI templates. Refer to ["Copying Your](#page-16-1)  [Customized OSSPI Templates" on page 17](#page-16-1).
	- b. Download the existing OSSPI templates. Refer to ["Downloading](#page-17-1)  [Your Customized OSSPI Templates" on page 18](#page-17-1).
	- c. Remove the existing OSSPI templates. Refer to ["Removing the](#page-18-1)  [Existing OSSPI Templates" on page 19.](#page-18-1)
	- d. Upload the existing OSSPI templates. Refer to ["Uploading Your](#page-20-1)  [Customized Templates" on page 21](#page-20-1).
	- e. Install the latest templates and OSSPI software. Refer to ["Installing the OSSPI" on page 23.](#page-22-0)
	- f. Reference the uploaded templates to customize the new templates.

## <span id="page-16-0"></span>**Copying Your Customized OSSPI Templates**

Use the OVO GUI to copy your customized OSSPI templates:

- <span id="page-16-1"></span>Step 1. Open the Message Source Templates window.
- **Step 2.** Select the template or template group that has been customized and click **copy**.
- **Step 3.** Modify the template or template group name. Be sure you choose a unique name (for example, append "\_existing" to the end of each name).
- **Step 4.** Click **OK**.

# <span id="page-17-0"></span>**Downloading Your Customized OSSPI Templates**

Use the OVO GUI to download your customized OSSPI templates:

- <span id="page-17-1"></span>**Step 1.** Select Actions: Server > Download Configuration from the menu bar.
- **Step 2.** Modify the Download Path/Name to /tmp or another directory name. This directory name is used when you upload the templates.
- **Step 3.** Select **Templates**.
- **Step 4.** In the left-hand pane of the Select Templates to Download window shown in Figure 2-1, select the templates or template groups you want to download and click [->] to move them to the right-hand pane. If you are downloading a template group, click [Select All Contained Templates].

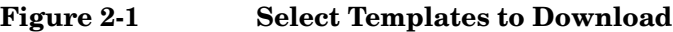

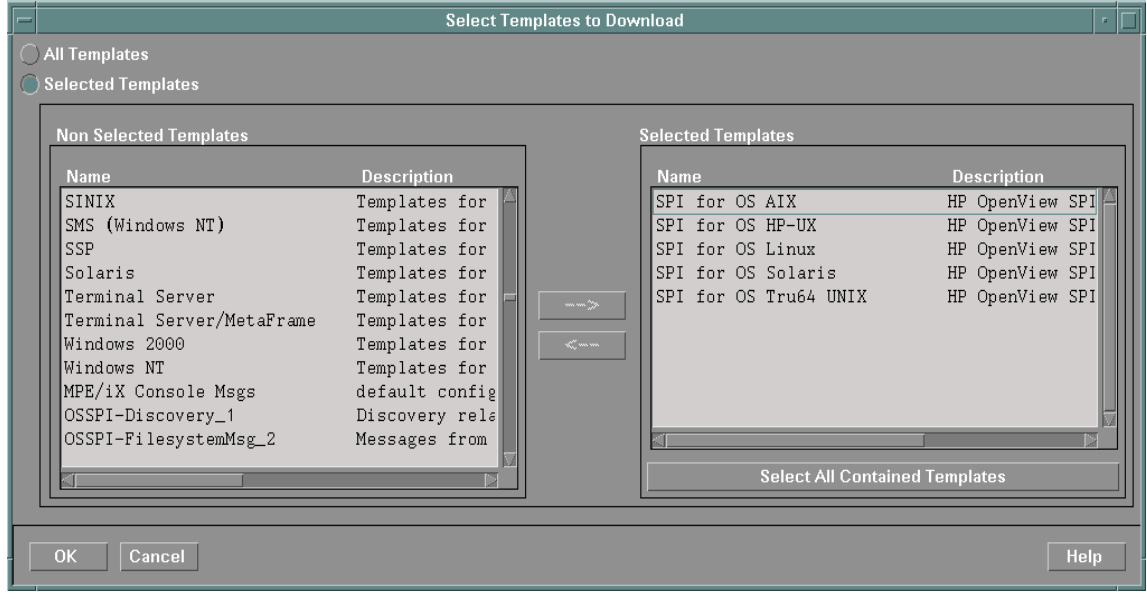

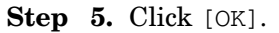

## <span id="page-18-0"></span>**Removing the Existing OSSPI Templates**

To remove the previous versions of the OSSPI templates before installing the new version of the OSSPI, do the following:

<span id="page-18-1"></span>**Step 1.** From the OVO GUI, *de-assign* the old OSSPI templates from *all* of the OSSPI managed node groups containing nodes that you want to upgrade. To de-assign templates from a managed node group, remove the old OSSPI templates from the template-assignment list and re-distribute the templates. Select Actions: Agents -> Assign Templates.

#### **Define Configuration** Node/Group mig.india.hp.com Group Management Server Add... stego.india.hp.com Message  $opcmsg(1|3)$ NG OSSPI-AIX Message OSSPI-Discovery\_ **Remove selected** NG OSSPI-AIX OSSPI\_AIX\_Coda\_1 Group Message OSSPI-Discovery\_1 NG OSSPI-Discovery Remove nodes/groups OSSPI-Discovery\_ NG OSSPI-HPUX Message NG OSSPI-HPUX OSSPI\_HPUX\_Coda\_1 Group Remove templates NG OSSPI-Linux Message OSSPI-Discovery\_1 NG OSSPI-Linux OSSPI\_Linux\_Coda Group NG OSSPI-Removal Monitor OSSPI-alarmdef\_wri NG OSSPI-Solaris OSSPI-Discovery\_1 Message NG OSSPI-Solaris OSSPI\_SOL\_Coda\_1 Group NG OSSPI-Tru64 Message OSSPI-Discovery\_1 NG OSSPI-Tru64 Group OSSPI\_Tru64\_Coda\_1  $\bigcirc$  sort by nodes/groups  $\bigcirc$  sort by templates Cancel Help **OK**

### **Figure 2-2 De-assigning Templates**

- **Step 2.** Remove the OSSPI templates from the managed nodes and OVO management server.
- **Step 3.** To remove the OSSPI templates, select Remove Selected
- **Step 4.** Remove the OSSPI template groups.
- **Step 5.** Run the Clean Node application on the managed nodes.
- **Step 6.** Run the Clean Server application on the OVO management server.

**Step 7.** Remove the old version of the OSSPI software from the management server. Enter:

**swremove SPI-OSUX-OVO-HP** *or* (HP-UX management server)

**swremove SPI-OSUX-OVO-SOL** (Solaris management server)

- **Step 8.** Install the new version of the OSSPI as described in ["Installing the](#page-22-0)  [OSSPI" on page 23](#page-22-0).
- **Step 9.** Please refer to Chapter 2, Getting Started of the *HP OpenView Smart Plug-in for UNIX Operating Systems: Administrator's Reference* for information on how to distribute the templates.

## <span id="page-20-0"></span>**Uploading Your Customized Templates**

To upload your customized templates, do the following:

<span id="page-20-1"></span>**Step 1.** From the command line, type:

### **opccfgupld -add -subentity /tmp**

where  $/\text{tmp}$  is the name of the directory you chose in step 2 from ["Downloading Your Customized OSSPI Templates" on page 18.](#page-17-1)

Upgrading the OSSPI **Uploading Your Customized Templates**

# **3 Installing the OSSPI**

<span id="page-22-0"></span>To install the Smart Plug-in for UNIX Operating Systems software bundle on the OVO management server, do the following:

**Step 1.** Log on to the OVO management server as **root** user.

- **Step 2.** Mount the HP OpenView Smart Plug-in CD-ROM. Use the CD that contains the management server installation packages (HP OpenView Smart Plug-ins for OVO/*UNIX*). Refer to the *HP OpenView Smart Plug-ins for OVO/UNIX Release Notes* for more information.
- **Step 3.** Use swinstall to install the OSSPI fileset. Refer to the *HP OpenViewSmart Plug-ins for OVO/UNIX Release Notes* for more information about product locations and valid platform names.

### **HP-UX (***not* **part of an MC/ServiceGuard cluster)**

On an HP-UX system, use the swinstall graphical user interface:

1. Type the following: **/usr/sbin/swinstall -s\ /***<mount\_point>***/OV\_DEPOT/***<platform>***.sdtape**

The SD Install - Software Selection window appears.

- 2. Highlight SPI-OSUX-OVO-HP.
- 3. Select Actions: Mark for Install from the menu bar.
- 4. Select Actions: Install (Analysis) from the menu bar.
- 5. Verify that the analysis phase of the installation completes without errors by clicking on **Logfile**. This displays the /var/adm/sw/swagent.log log file. Correct any errors that appear.
- 6. Click on **OK** to continue with the installation.
- 7. Exit swinstall after the installation completes.
- Or on an HP-UX system, use the command line:
	- 1. Type the following: **/usr/sbin/swinstall -s\ /***<mount\_point>***/OV\_DEPOT/***<platform>***.sdtape SPI-OSUX-OVO-HP**
	- 2. Check the /var/adm/sw/swagent.log log file and correct any errors that appear.

### **HP-UX (part of an MC/ServiceGuard cluster)**

On the *active* node in the MC/ServiceGuard Cluster (the node on which the OVO management server is running), use the command line:

- 1. Type the following: **/usr/sbin/swinstall -s\ /***<mount\_point>***/OV\_DEPOT/***<platform>***.sdtape\**  SPI-OSUX-OVO-HP
- 2. Check the /var/adm/sw/swagent.log log file for any errors.

On each of the *inactive* nodes in the MC/ServiceGuard Cluster (the nodes on which the OVO management server is *not* running), use the command line:

- 1. Type the following: **/usr/sbin/swinstall -s\ /***<mount\_point>***/OV\_DEPOT/***<platform>***.sdtape\s SPI-OSUX-OVO-HP.SPI-OS-SRV-HP**
- 2. Check the /var/adm/sw/swagent.log log file and correct any errors that appear.

Please refer to Appendix A, About MC/ServiceGuard of the *HP OpenView VantagePoint Operations Administrator's Reference* for information on MC/ServiceGuard.

### **Solaris**

On a Solaris system, use the command line:

1. Type the following: **/usr/sbin/swinstall -s\ /***<mount\_point>***/OV\_DEPOT/SOLARIS.sdtape SPI-OSUX-OVO-SOL**

The swinstall application is installed with OVO (swinstall is also referred to as SD or Software Distributor).

2. Check the /var/adm/sw/swagent.log log file for any errors.

Installing the OSSPI

# <span id="page-26-0"></span>**4 Verifying Installation of the OSSPI**

This chapter provides information that is designed to help you verify the installation of the OSSPI software. You can find information on the

following topics:

- • ["Software Bundles" on page 29](#page-28-1)
- • ["Verifying Installation of the OSSPI Software" on page 31](#page-30-1)
- • ["Installed File Locations" on page 33](#page-32-1)

# <span id="page-28-0"></span>**Software Bundles**

The following tables list the bundles, products, and filesets that make up the OSSPI and explain what the contents are. Table 4-1 shows the contents of the Smart Plug-in for UNIX Operating Systems software depot (SD) file set.

### <span id="page-28-1"></span>**Table 4-1 The OSSPI Software Depot (SD)**

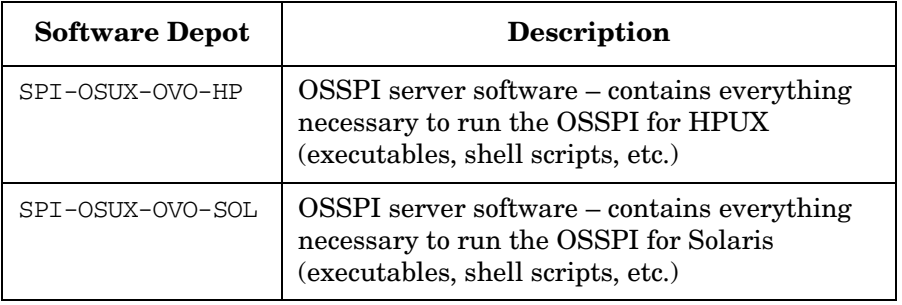

Table 4-2 describes the contents of the Smart Plug-in for UNIX Operating Systems server and agent filesets.

### **Table 4-2 The OSSPI Server and Agent File Sets**

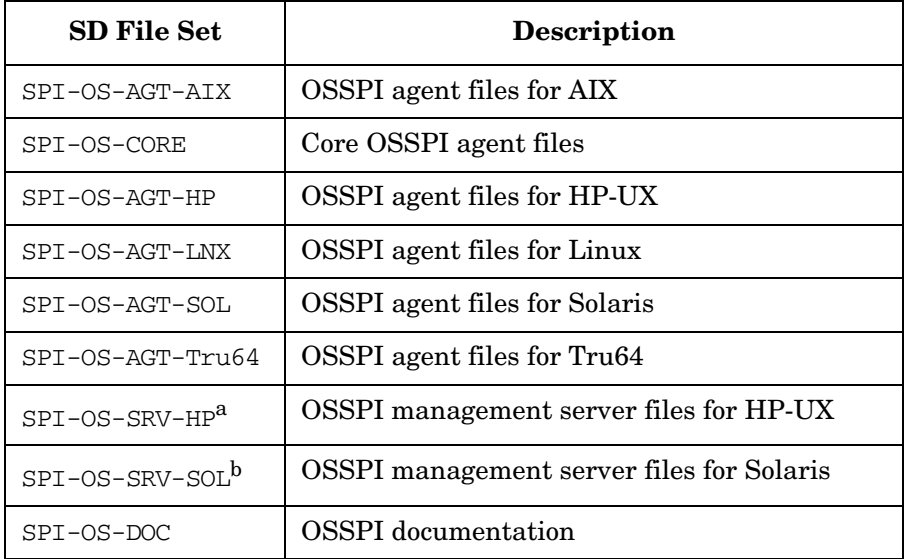

a. present only in OS HP-UX package (SPI-OSUX-OVO-HP) b. present only in OS Solaris package (SPI-OSUX-OVO-SOL)

### <span id="page-30-1"></span><span id="page-30-0"></span>**Verifying Installation of the OSSPI Software**

To verify that the installation of the Smart Plug-in for UNIX Operating Systems completed successfully on the OVO management server, carry out the steps in the following list:

1. On the command line, enter: **swlist**, and look for one of the following entries in the output displayed

SPI-OSUX-OVO-HP A.02.50 *or*

SPI-OSUX-OVO-SOL A.02.50

2. In the OVO GUI, check that the following elements have been added to the respective windows:

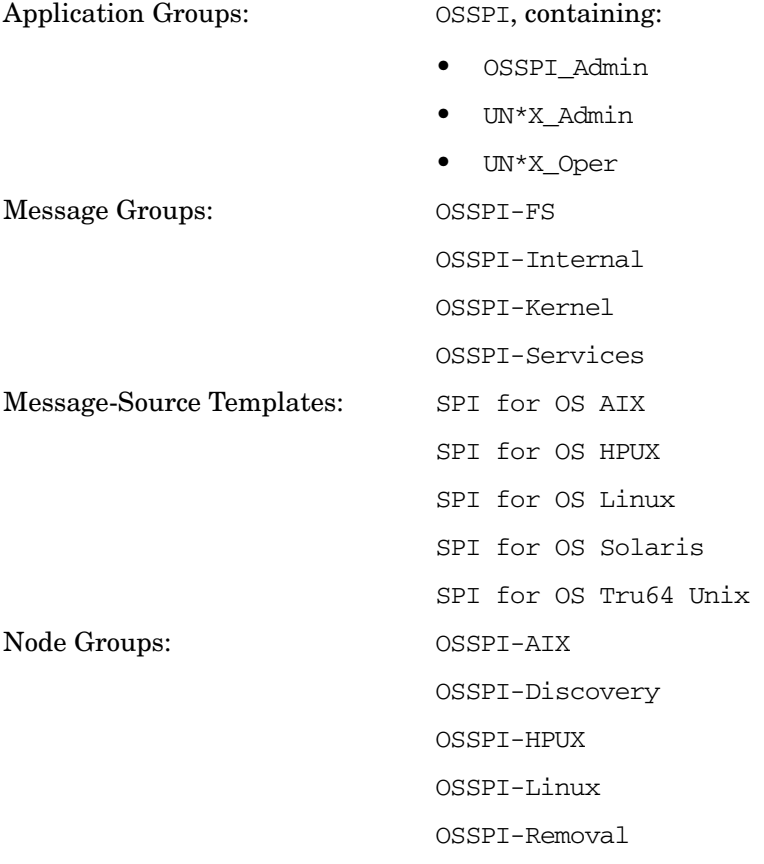

OSSPI-Solaris OSSPI-Tru64 User Profiles: AIX-admin AIX-operator HPUX-admin HPUX-operator Linux-admin Linux-operator Solaris-admin Solaris-operator Tru64-admin Tru64-operator

3. If any of these steps fails to produce the desired results, use the swverify command to ensure that all rules and dependencies were applied during the installation of the OSSPI software. Enter:

### **swverify -x autoselect\_dependencies=false SPI-OSUX-OVO-HP**

- a. Check the following log files for more specific information relating to installation problems:
	- /var/adm/sw/swagent.log
	- /var/adm/sw/swinstall.log
- b. Check your installation with the details in Table 4-3, "OSSPI File Locations on the OVO Management Server," on page 33.

# <span id="page-32-0"></span>**Installed File Locations**

The installation process copies the necessary files to the OVO management server. Table 4-3 shows the directories that the installation process creates on the OVO management server for the OSSPI server.

### <span id="page-32-1"></span>**Table 4-3 OSSPI File Locations on the OVO Management Server**

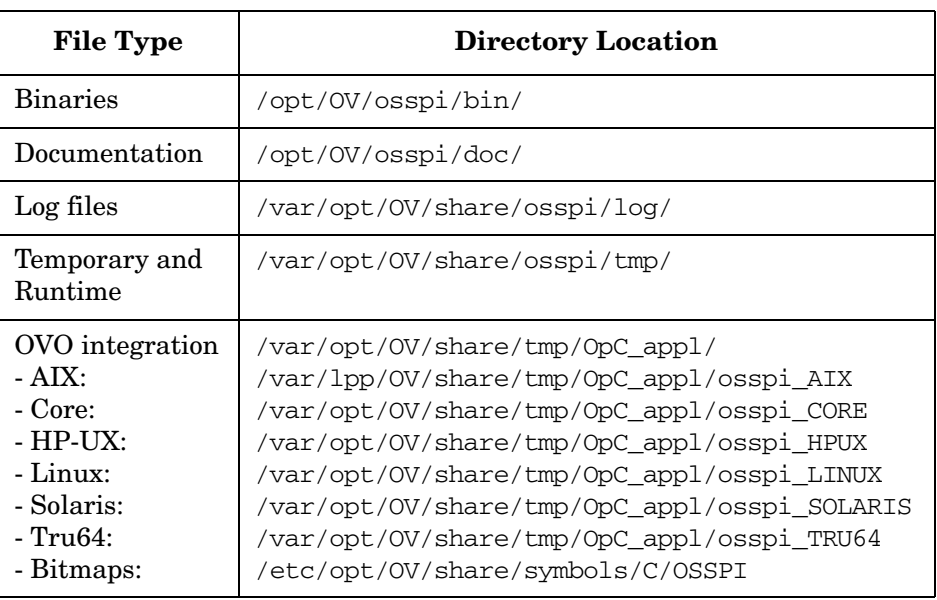

Table 4-4 on page 33 shows the directory locations for the installed OSSPI files on an OVO managed node. These are the standard locations for OVO commands, actions, and monitors.

### **Table 4-4 OSSPI File Locations for the OVO Managed Node**

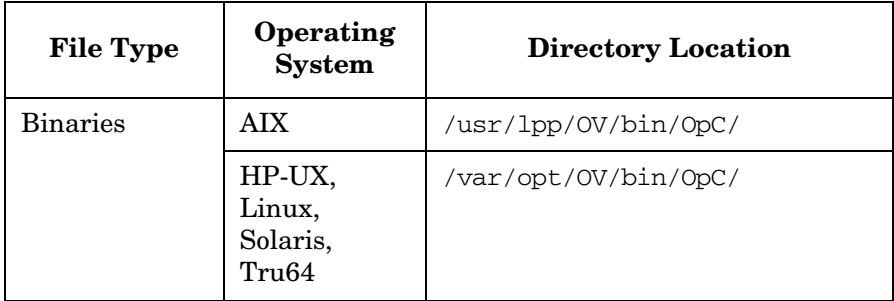

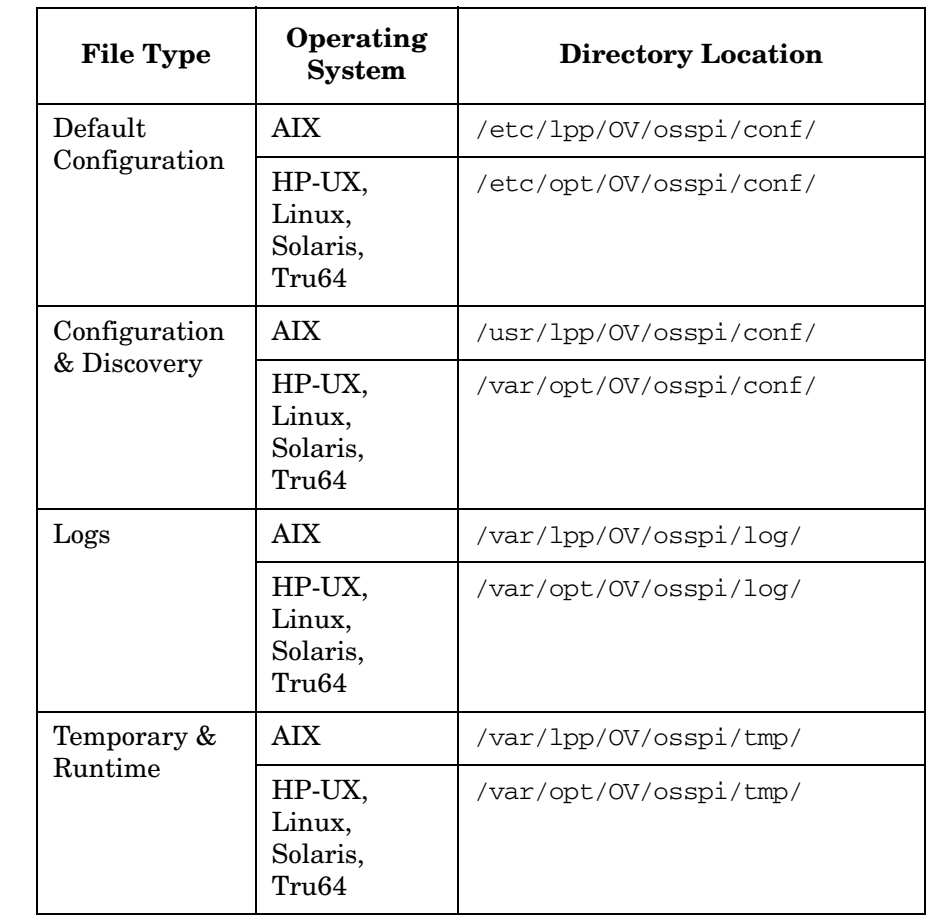

### **Table 4-4 OSSPI File Locations for the OVO Managed Node (Continued)**

# **5 Uninstalling the OSSPI**

<span id="page-34-0"></span>This chapter describes how to remove the OSSPI software from the OVO managed node and the OVO management server.

## <span id="page-35-0"></span>**In this Section**

This section describes how to remove the OSSPI software quickly and cleanly. The information provided in this section covers the following areas:

- • ["Removing the OSSPI from the Managed Node" on page 37](#page-36-1)
- • ["Removing the OSSPI from the Management Server" on page 39](#page-38-1)

### <span id="page-36-1"></span><span id="page-36-0"></span>**Removing the OSSPI from the Managed Node**

To remove the OSSPI software from the OVO managed node, you should carry out the following steps in the order specified:

1. In the OVO GUI, *de-assign* the OSSPI templates from *all* those OSSPI managed nodes from which you want to uninstall the OSSPI software by moving the nodes (not copying them) from the OSSPI-AIX, OSSPI-HPUX, OSSPI-Linux, OSSPI-Solaris, or OSSPI-Tru64 Node Group in which they reside to the OSSPI-Removal Node Group. This includes the OVO management server if it is also a managed node and you want to uninstall the OSSPI software.

The OSSPI-Removal Node Group has only the monitor template OSSPI-alarmdef\_write\_1 assigned to it.

- 2. Use the OVO GUI to *distribute* the OSSPI-alarmdef\_write\_1 template to the OSSPI-Removal Node Group. This de-activates and removes any remaining OSSPI template definitions from the managed nodes present in the OSSPI-Removal Node Group and, in addition, de-activates any alarm definitions.
- **NOTE** This step should be carried out regardless of whether OV Performance or GlancePlus is running on the managed nodes.
	- 3. Remove any OSSPI configuration data from the managed nodes by running the OSSPI's Clean Node application on the managed nodes in the OSSPI-Removal Node Group:
		- a. In the OVO Application Bank window, open the OSSPI application group OSSPI\_Admin
		- b. In the OSSPI\_Admin application-group window, select the Clean Node application, drag it across to the OVO Node Bank window, and drop it onto the OSSPI-Removal node group icon. The application prompts you to confirm the activation of the clean-up operation:

Are you sure you want to delete the OSSPI from the Node [Yes/No]

To remove configuration data used by the OSSPI enter: **Yes**

4. Remove the managed nodes manually from the OSSPI-Removal Node Group using the following menu option:

Actions > Node > Remove from this group

# <span id="page-38-1"></span><span id="page-38-0"></span>**Removing the OSSPI from the Management Server**

To remove the OSSPI software completely, you should first carry out the steps described in ["Removing the OSSPI from the Managed Node" on](#page-36-1)  [page 37](#page-36-1) and then remove the OSSPI components from the OVO management server, as follows:

1. Remove the OSSPI software from the OVO management server by using the following command in a shell on the OVO management server itself:

```
swremove SPI-OSUX-OVO-HP
```
or

```
swremove SPI-OSUX-OVO-SOL
```
- 2. Remove the OSSPI configuration data from the OVO management server using the OSSPI Clean Server application, which you can find in the OSSPI Admin application-group window:
	- a. In the OVO Node Bank window, select the OVO management server icon and drag it across to the OSSPI\_Admin application-group window
	- b. Drop it onto the OSSPI Clean Server application icon
- 3. Remove any remaining OSSPI-specific actions, commands, and monitors by distributing the actions, commands, and monitors to *all* managed nodes.
- 4. Remove all OSSPI components manually from the OVO GUI, for example:
	- Node Groups
	- Application Groups
	- Message Groups
	- Templates and Template Groups
	- Users and User Profiles

Uninstalling the OSSPI **Removing the OSSPI from the Management Server**